## J. DOWNLOAD

### Apps For Mac Air

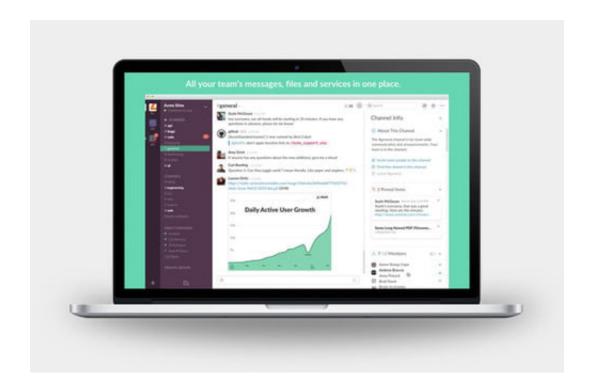

Apps For Mac Air

1/4

# J DOWNLOAD

To download apps from the Mac App Store, you need a Mac with OS X 10 6 6 or later.

- 1. <u>apps</u>
- 2. apps store
- 3. appsflyer

To automatically install macOS updates in the future, including apps that were downloaded separately from the App Store, select "Automatically keep my Mac up to date.

### apps

apps, apps download, apps store, apps stock, appsamurai, appsflyer, app store connect, appsgeyser, appsync, appsheet, app store, apps games, apps like dave, apps to make money, appsc, appsumo My Attorney Home And Business For Mac

Aug 14, 2020 Use Apple Pay to make purchases on the web in Safari with Touch ID on MacBook Pro and MacBook Air.. How to get updates for earlier macOS versionsIf you're using an earlier macOS, such as macOS High Sierra, Sierra, El Capitan, or earlier,\* follow these steps to keep it up to date:Open the App Store app on your Mac.. "Your Mac will notify you when updates require it to restart, so you can always choose to install those later. <u>Acupuncture Brochures Template Photoshop</u>

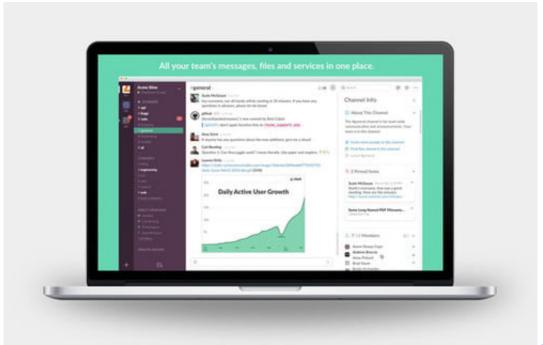

Clickbank Platinum

**Programs** 

### apps store

### Minecraft Windows 10 Edition Download For Mac

When Software Update says that your Mac is up to date, the installed version of macOS and all of its apps are also up to date.. Aug 14, 2020 Use Apple Pay to make purchases on the web in Safari with Touch ID on MacBook Pro and MacBook Air.. Click Updates in the App Store toolbar Use the Update buttons to download and install any updates listed.. Apps For Mac Air FreeWhat Are The Best Apps For Mac AirHow to get updates for macOS Mojave or laterIf you've upgraded to macOS Mojave

3/4

or later, follow these steps to keep it up to date: Mac App Store is the simplest way to find and download apps for your Mac. How To Add A Htm Email Signature For Mac

## appsflyer

### **Evernote App For Mac**

That includes Safari, iTunes, iBooks, Messages, Mail, Calendar, Photos, and FaceTime.. When the App Store shows no more updates, the installed version of macOS and all of its apps are up to date.. Every Apple app uses iCloud — it's the magic behind the seamless experience you have.. If any updates are available, click the Update Now button to install them Or click "More info" to see details about each update and select specific updates to install.. That includes Safari, iTunes, Books, Messages, Mail, Calendar, Photos, and FaceTime.. To find updates for iMovie, Garageband, Pages, Numbers, Keynote, and other apps that were downloaded separately from the App Store, open the App Store on your Mac, then click the Updates tab.. "Your Mac will notify you when updates are ready to install \* If you're using OS X Lion or Snow Leopard, get OS X updates by choosing Apple menu  $\mathbb{Z} >$  Software Update.. Map out new destinations from your desktop, with gorgeous 3D city views like Flyover, point-to-point directions, and comprehensive transit directions. e828bfe731 AutoCAD For Mac Descargar 2011

e828bfe731

**Army Hmmwv Drivers Training Powerpoint** 

4/4